# **Algorithmic Thinking : Programs that Solve Well-defined Visual Problem** Elodie Fourquet Colgate University

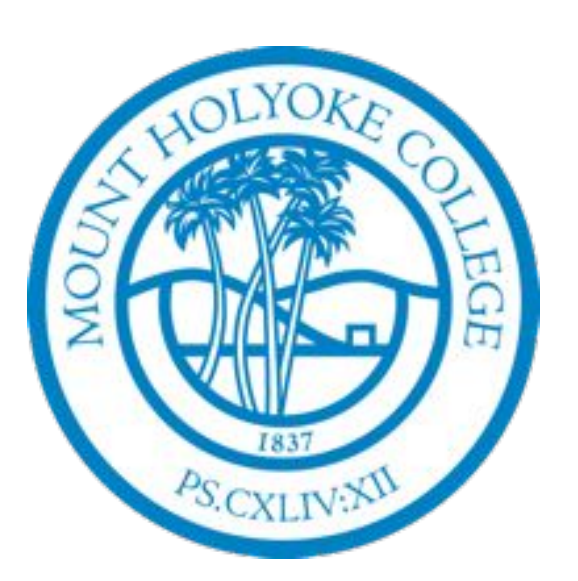

In early 2014 I created and taught a CS0 course for women students at Mount Holyoke College. I chose to emphasize algorithmic thinking as a way of solving problems on and off the computer, so I needed concrete and appealing problems for the students to solve. Having the students create their own problems was my way of doing so.

Based on a one week introduction to visual design, each student designed the image or animation that they would later program. As they did so outside class, the students and I collaborated in class solving the problems of implementing a design I had chosen: solving design problems of their own overlapped with algorithmic solution of implementation problems in class. Subsequently, they applied the classroom lessons to their own designs. The result was a collection of programmed images and animations the students were eager to show.

The dual nature of their practice appealed to the students: they became highly motivated; they took ownership of their work and of the skills they acquired; they formed a cohesive community working together in the lab. Modelling on the classroom work in which they participated was effective in building programming skills.

# **IN CLASS**

**Processing**—A language designed by artists for artists. Students aspire to artistic goals and endeavours and therefore are engaged and keen to practice problem solving in a visual art framework. However, students are not artists, not yet, they need training, models and structure.

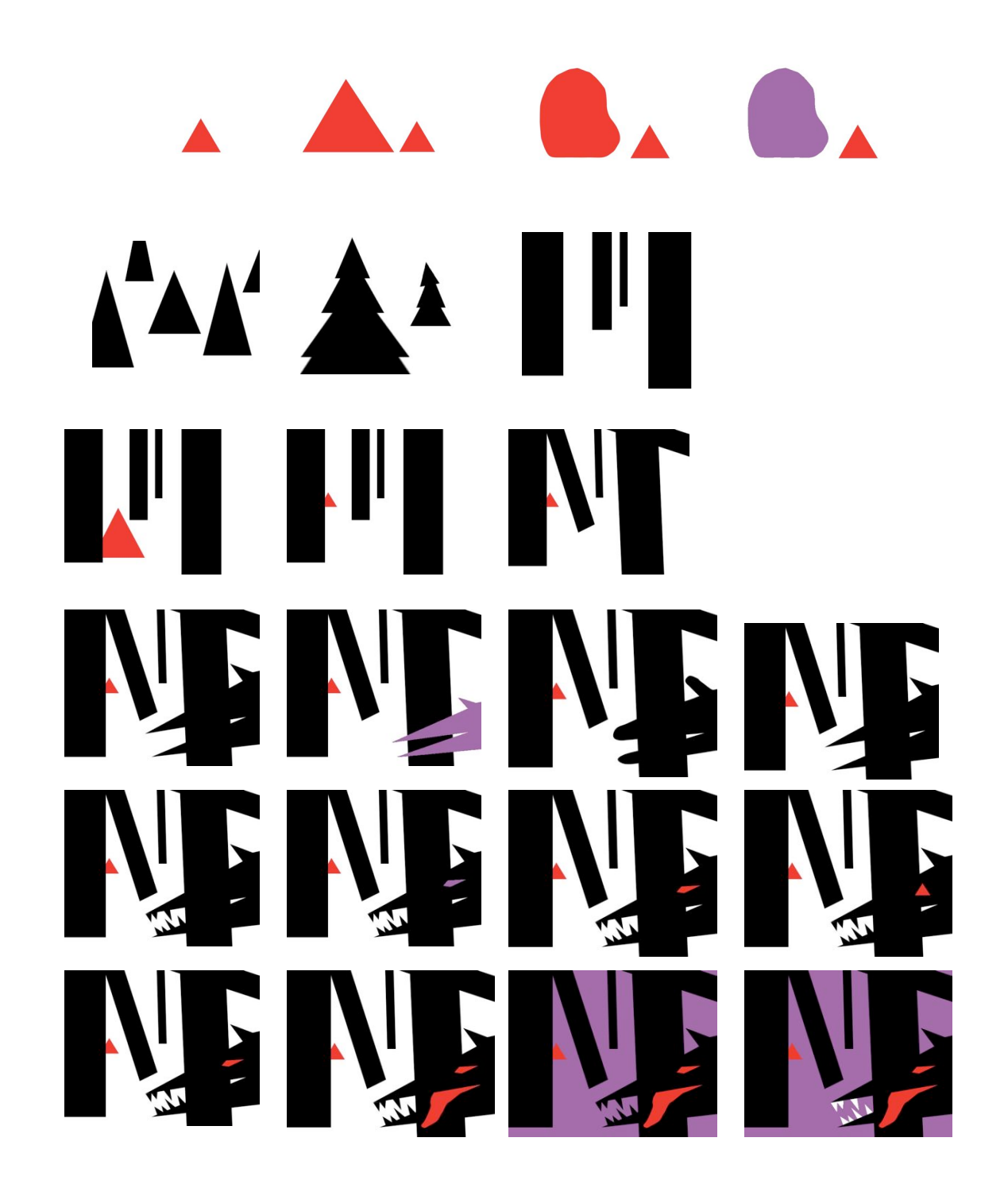

//black top right corner  $fill(0);$ 

**Design Principles**—I presented the design process described in *Picture This: How Pictures Work* by Molly Bang. As shown on the left a sequence of pictures creates a representation of the Little Red Ridding Hood: contrasting alternatives, working incrementally. I believe this book is key to the students achievement in creating simple and effective pictures that tell stories.

> quad(800,400,830,435,800 //the man in black  $fill(0);$ quad(650,500,680,490,700,560,630,560);

**In class version of each assignment.** For the two left most column, the first row presents the designs (aka blueprints) that guided the programs we wrote in class while the second row contains the output of these programs. The right most column shows two frames of the simple animation created in class.

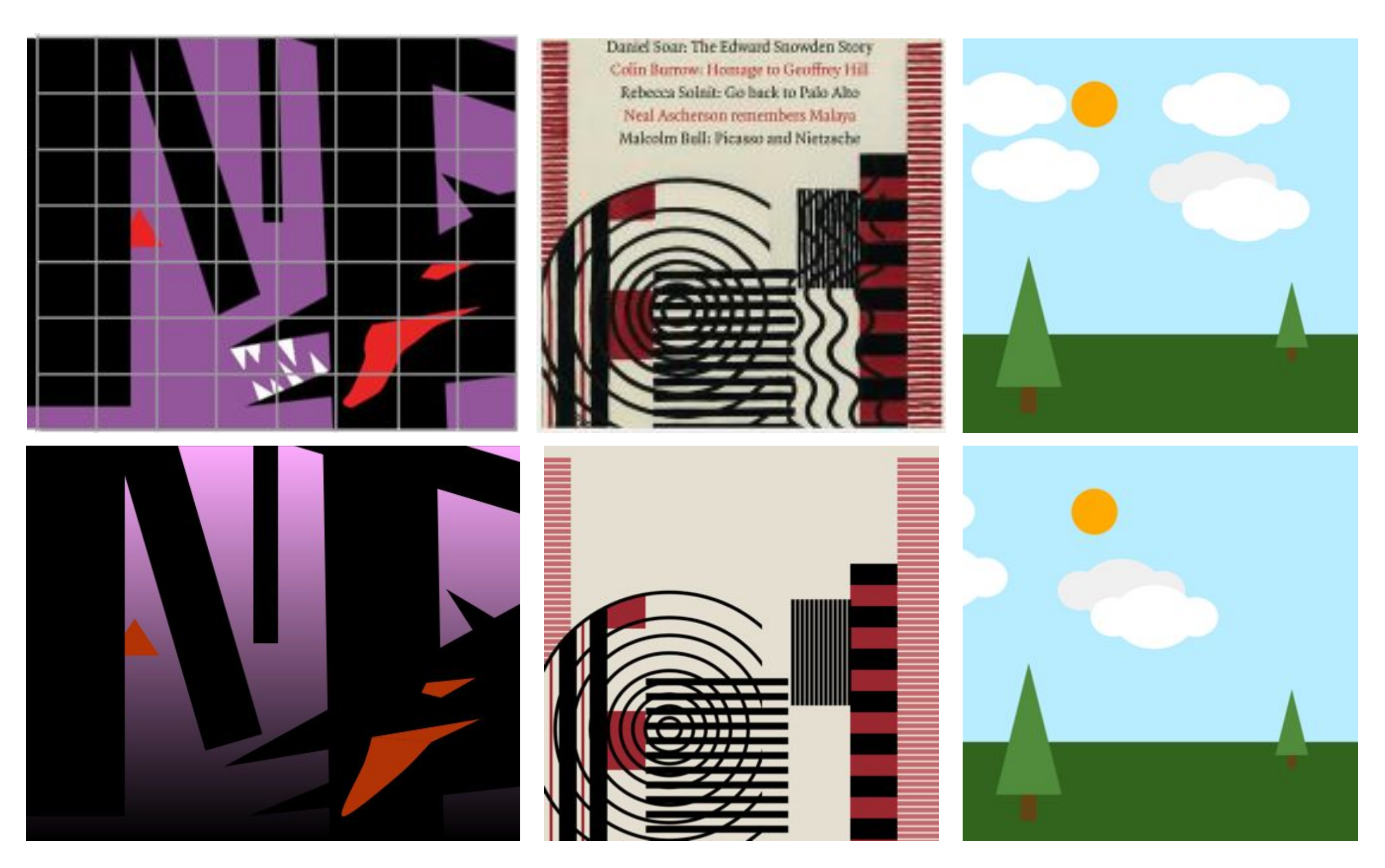

//the front of the background store  $fill(11,54,36);$ rect(0,200,400,320); //the two black thin pillars on the front of the

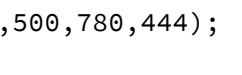

# **ASSIGNMENT 1: COMPOSITION**

For Assignment 1 students first design their image composition using paper cuts and/or sketches. Abstraction, simple shapes and few colors are used to tell a story.

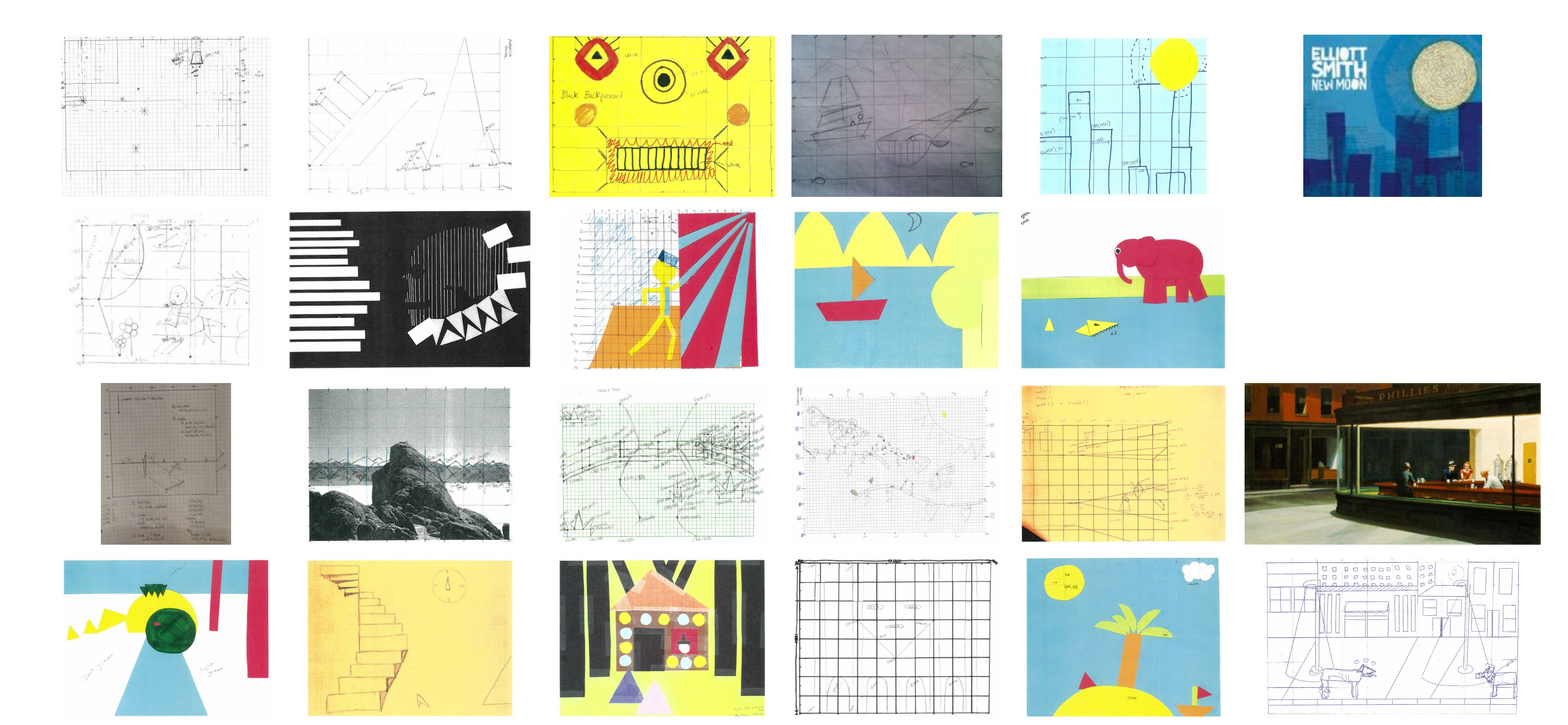

Students then translate their physical plans to a Processing program composed of a sequence of calls to graphics functions. A coordinate system and a grid is required to map the picture design to the function call statements with appropriate parameters. In addition mastery of the color model, order of instructions and the painter's algorithm is required.

size(800, 500); background(255);  $color$  red = $color$  (227, 32, 32);

 $color$  yellow = color  $(249, 252, 54);$  $color$  blue = $color$  (60, 107, 213); smooth(); float lineThickness = 15;

*Match their output to the paper plans above!*

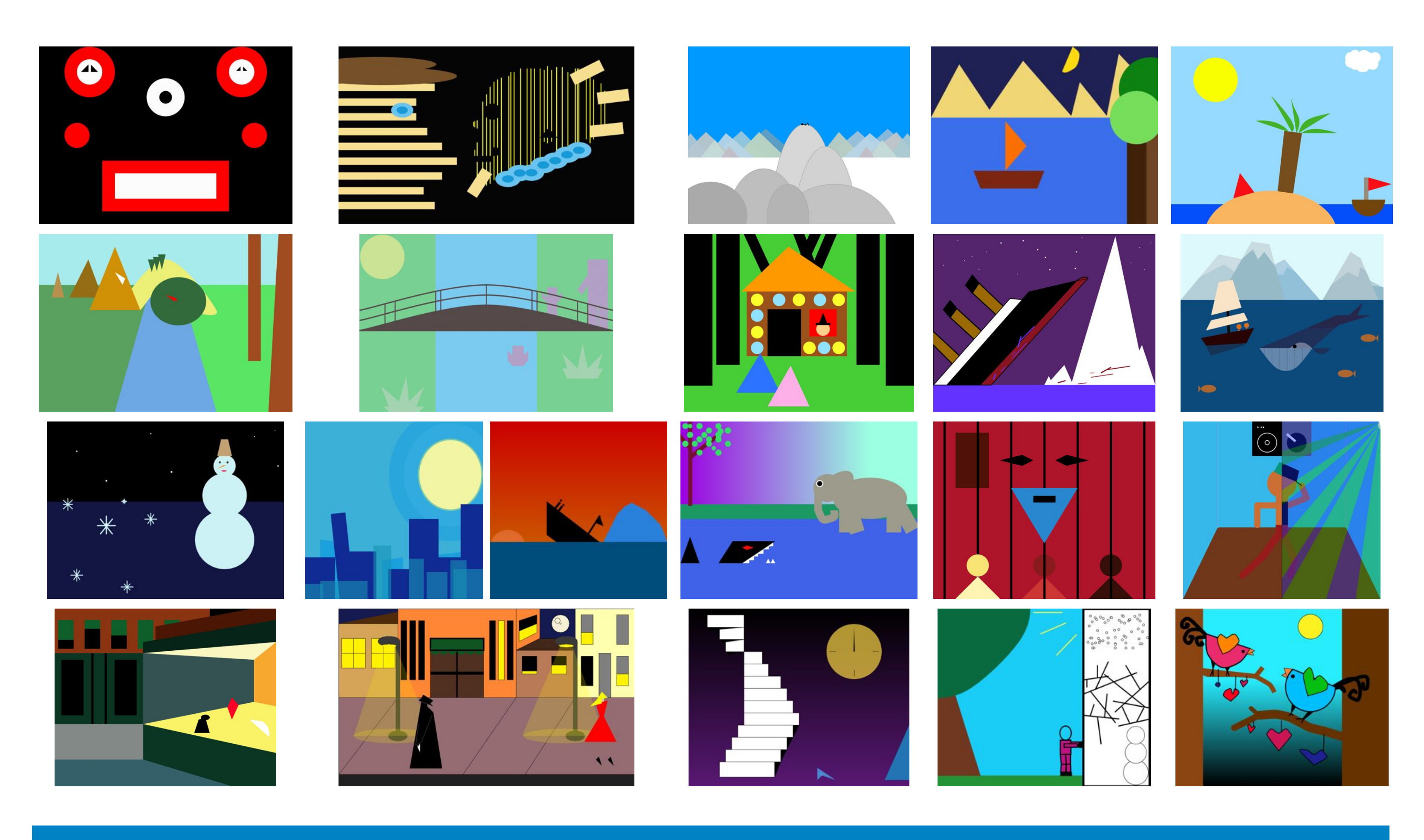

# **EXAMPLE CODE**

/\*Assignment 1 02/07/14 Based on Edward Hopper's Nighthawks (1942)\*/ size(1000,800); background(255);

//yellow ellipse fill(yellow); ellipse(350, 300, 300, 300); /white ellipse on top of the yellow ellips

'together they create a crescent shape

smooth(); noStroke();

## ellipse(250, 300, 300, 300); white rectangle on the left for (int lineX =  $0;$  lineX  $\sim$  strokeWeight(lineThickness); line (lineX, 0, lineX, he

//the lowest part of the bar fill(11,54,36); quad(400,520,1000,650,1000,880,400,680);

//upper orange part of the background store  $fill(139,52,17)$ rect(0,0,700,200);

} strokeWeight(lineThickness/3); ine(300, 0, 300, 500); //horizontal line strokeWeight(lineThickness/ line(250, 300, width, 300); //random small blue circles //3rd loop, random function strokeWeight(lineThickness/

rect(700,0,200,200); //5th small window stroke(15,95,43);

strokeWeight(70); strokeCap(SQUARE); line(530,50,530,180);

noStroke(); //the bar sign fill(75,23,4); quad(455,80,1000,-20,1000,50,455,150); //triangle part where the people sit  $fill(250, 243, 103)$ triangle(400,520,1000,400,1000,650); //the big wall window

fill(51,82,81); quad(400,200,900,230,900,420,400,520); //little quad on the right fill(247,168,47);

quad(900,230,1000,150,1000,440,900,420);

//the ceiling fill(250,247,192); triangle(400,200,1000,150,900,230);

//the 4th small window stroke(15,95,43); strokeWeight(70);

strokeCap(SQUARE); line(410,50,410,180);

noStroke();

// the quad right below the bar sign fill(7,36,24); quad(400,150,400,200,1000,150,1000,50); //the woman in red

 $fill(255, 0, 38);$ 

//the man's hat fill(0); ellipse(680,490,40,25); stroke(15,95,43); strokeWeight(70);

strokeCap(SQUARE); //the other small windows line(50,50,50,180);

line(170,50,170,180); line(290,50,290,180); stroke(0);

Students were surprised by the approach and methodology of the course. They didn't expected programming to be so fun and computer science to involve creativity. They wholeheartedly embraced the course, which changed their view of computer science.

line(50,140,50,180); line(170,90,170,180); line(290,120,290,180); noStroke();

stroke(0); strokeWeight(10); line(170,200,170,520); line(230,200,230,520); //the two black windows on the front of the store strokeWeight(100); line(80,230,80,480); line(320,230,320,480); noStroke(); //ground 1 fill(130,137,134); rect(0,520,400,160); //ground 2 fill(53,96,106); quad(0,680,400,680,800,800,0,800);

//the waiter in white fill(255);

beginShape(); curveVertex(880,500); curveVertex(880,500); curveVertex(940,510); curveVertex(965,540); curveVertex(970,580); curveVertex(970,580);

endShape();

# **ASSIGNMENT 2: PATTERNS**

Assignment 2 follows the same process but the design can be abstract and needs to contain patterns. The implementation therefore requires loops.

// tiny points, nested loop

for (int  $y = 0$ ;  $y \le 300$ ;  $y = y + 3$ ) for (int  $x = 300$ ;  $x \leq w \cdot \text{d}th$ ;  $x = x + 3$ ) point(x, y); //blue rectangle  $ill(blue);$  $ect(300, 300, 500, 200);$ 

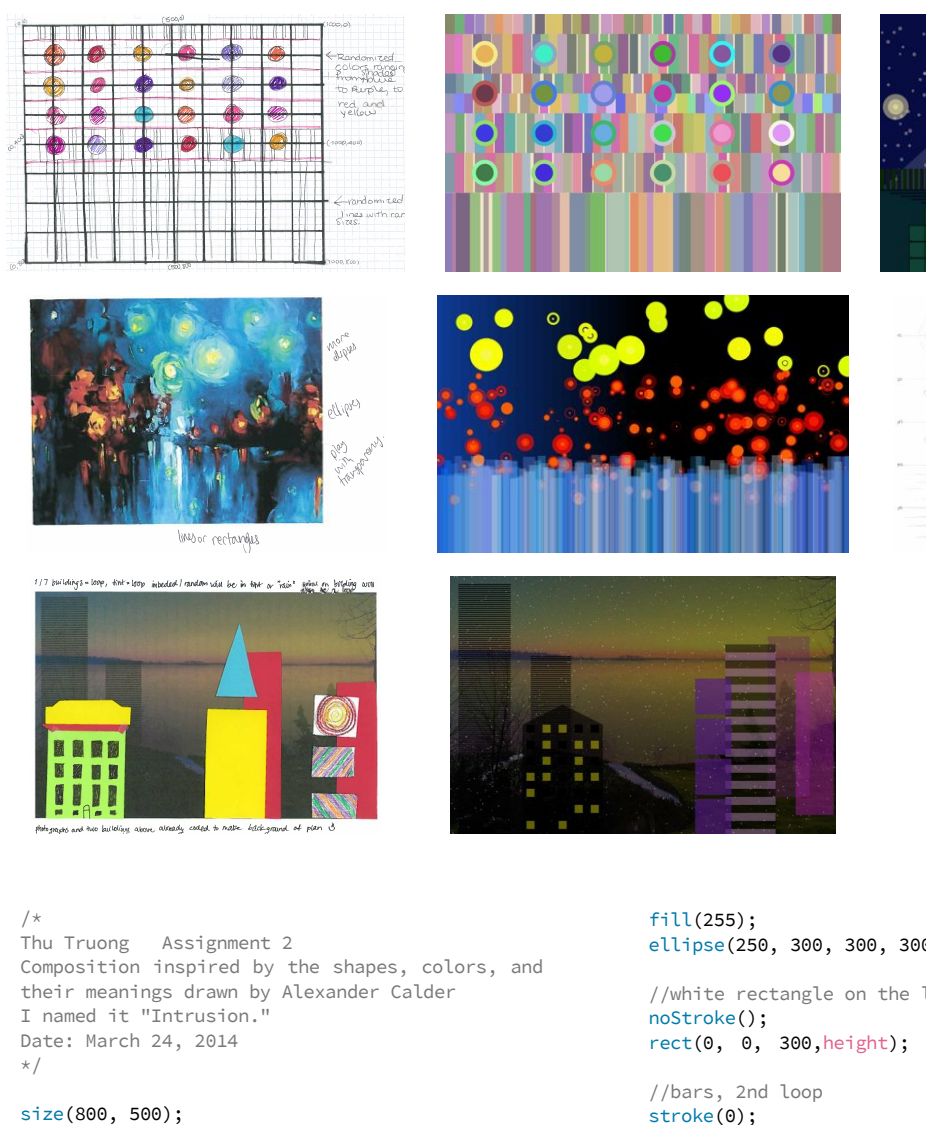

//3 small red ellipses strokeWeight(lineThickness/3); fill(red); ellipse(575, 130, 140, 140); ellipse(655, 400, 80, 80) ellipse(760, 200, 50, 50);

fill(blue); float circleX = 0; float circleY =  $0$ ; int circleSize = 40; for (int i =  $0; i < 8; i++)$  circleX = random (270); circleY = random (height)  $ellipse(circleX, circleY,$ }

/multiple concentric ellip  $/4$ th loop, if conditional nt ellipseX = 250; nt ellipseY = 300; nt ellipseSize = 300

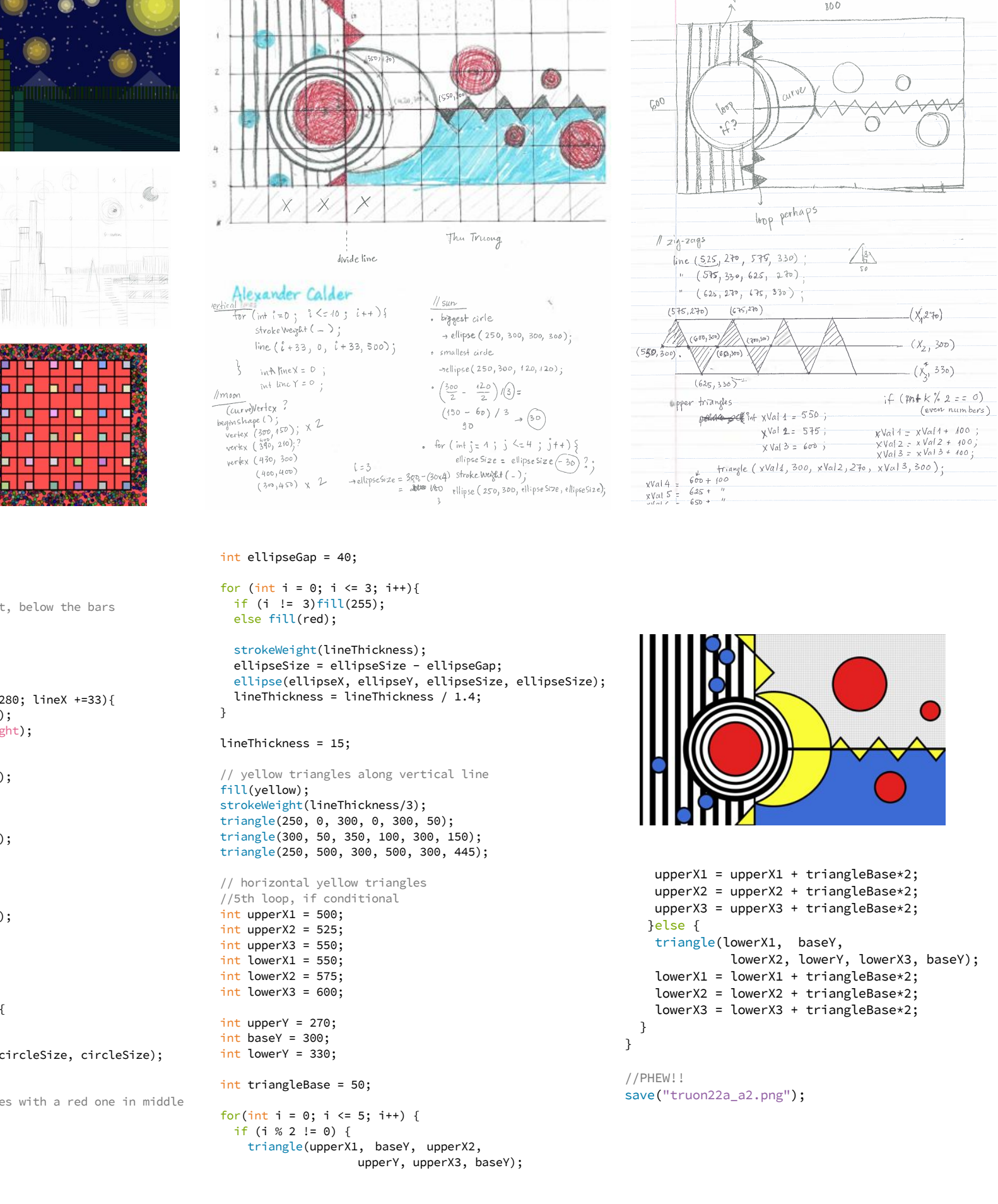

# **ASSIGNMENT 3: ANIMATIONS**

Assignment 3 includes function definitions to draw similar objects (varying their size

# and/or color), animation and mouse/keyboard interactions.

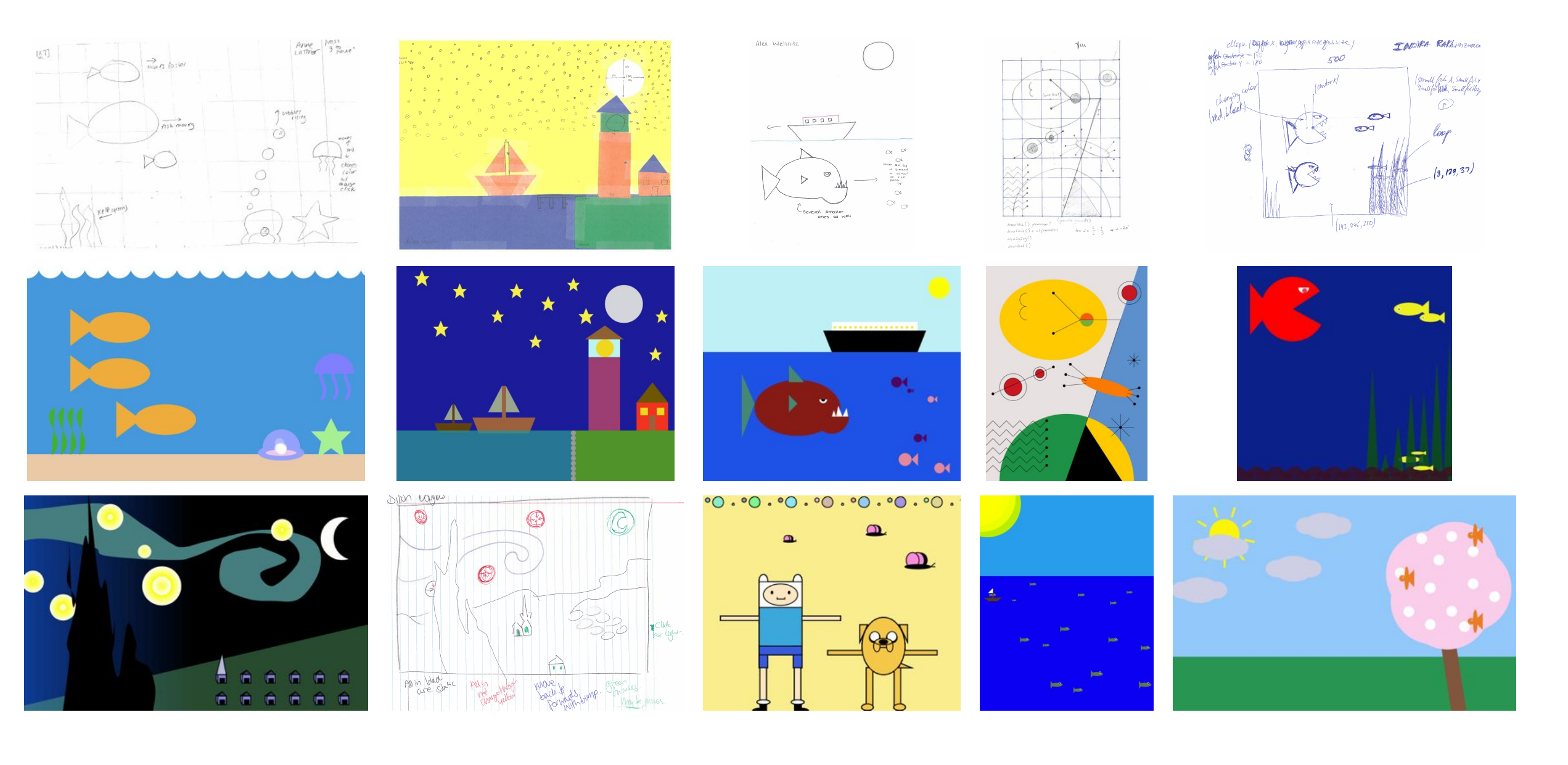

# **DISCUSSION**

During the term student's enthusiasm guided the course development: they were keen to learn new concepts to make complex designs; they frequently asked about graphics research. They requested to learn about gradient for Assignment 1! They enjoyed discussing the contrast between their work and the 3D equivalent.

Most important several students expressed unprompted interest in taking a follow-on course. Two students were part of a team of five who went to the 36 hours hacking at Yale University the following November.

- What is their view of computer science one year later?
- Was the women classroom a contributor to this special experience?
- How does this curriculum compare to other CS0 which use a visual approach?

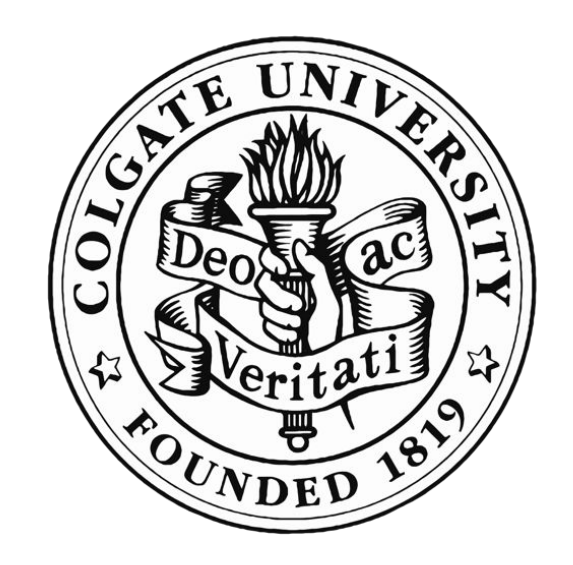